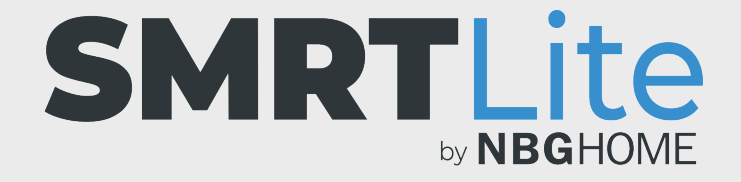

## **COMMENT RELIER VOTRE BANDE À DEL À VOTRE TÉLÉPHONE - MODE EZ –**

- 1. Une fois que vous avez installé l'application SMRTLite dans votre téléphone et vous êtes inscrit ou connecté à votre compte, vous êtes prêt à ajouter et à lier votre bande à DEL à l'application SMRTLite installée dans votre téléphone.
- 2. Branchez votre bande à DEL à une source d'alimentation. Si elle est éteinte, appuyez sur le bouton d'alimentation de la télécommande intégrée pour l'allumer. **La bande doit être allumée pour que le lien puisse être établi.**

3. Ouvrez l'application SMRTLite et appuyez sur le bouton « Ajouter un périphérique » à partir de la section relative à tous les appareils ou du signe « + » situé dans le coin supérieur droit de l'écran.

**REMARQUE :** Quand vous aurez ajouté votre premier appareil, les autres appareils ne pourront être ajoutés qu'en appuyant sur le signe « + » situé dans le coin supérieur droit.

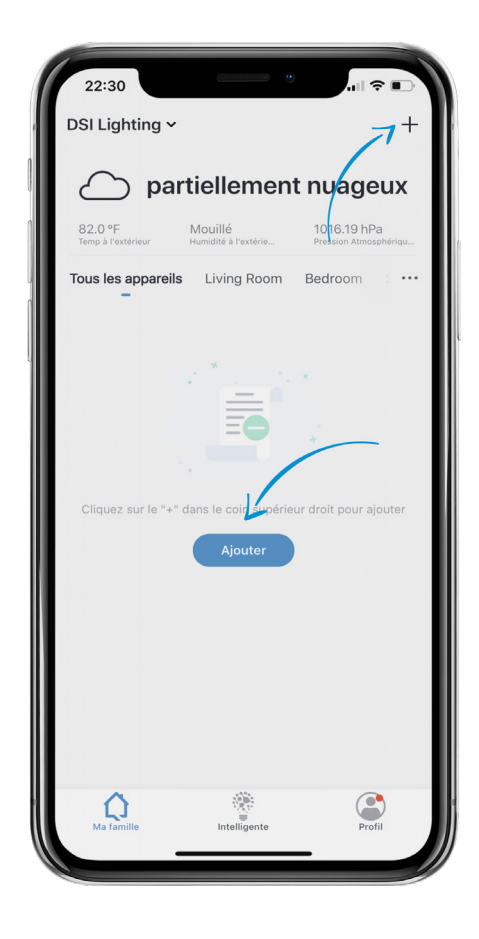

4. Parmi les options, sélectionnez « Dispositifs d'éclairage ».

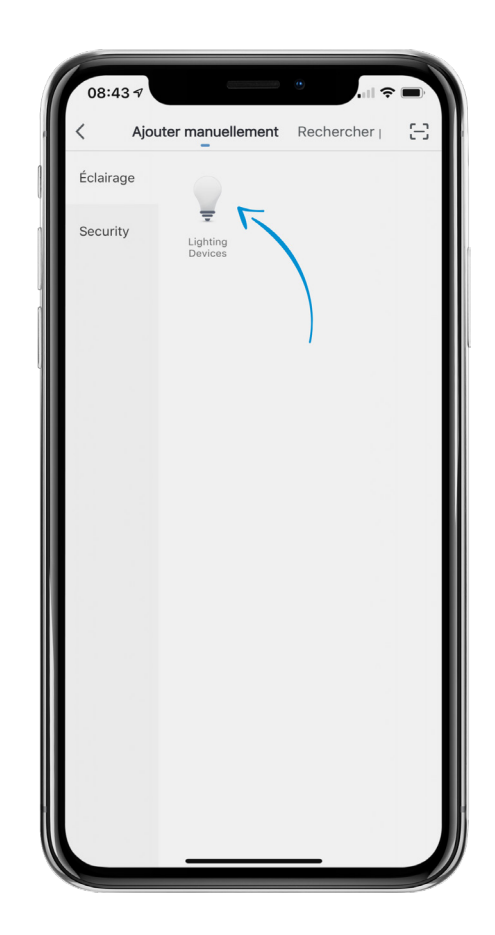

5. Appuyez sur le bouton CONFIG de la télécommande intégrée de la bande à DEL et maintenez-le enfoncé jusqu'à ce que la bande commence à clignoter rapidement.

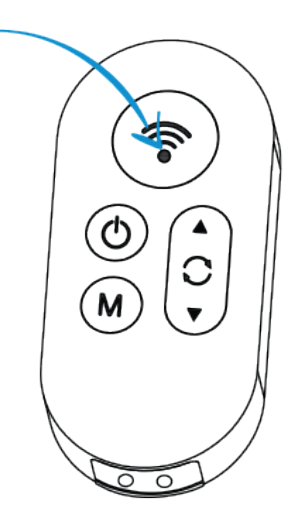

6. Appuyez sur « Confirmer le clignotement rapide ».

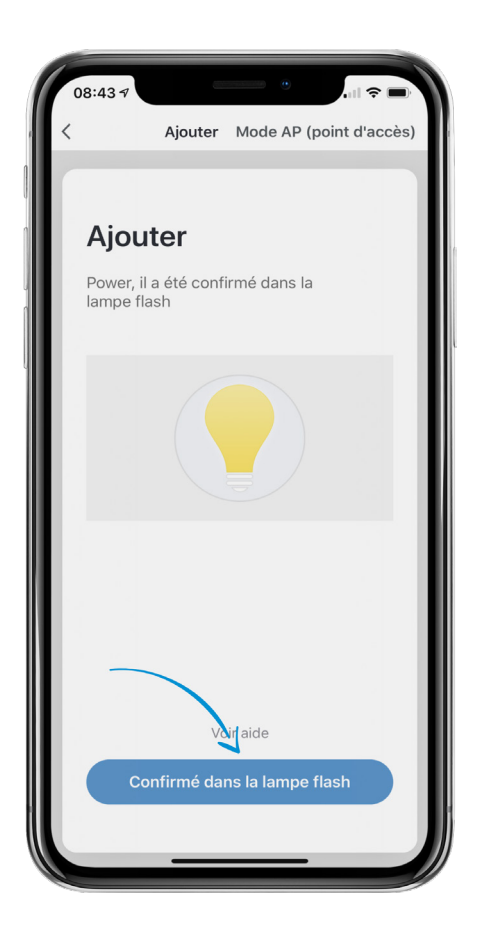

7. Sélectionnez votre réseau Wi-Fi et entrez son mot de passe, puis appuyez sur « Confirmer ».

**REMARQUE : Seuls les réseaux Wi-Fi de 2,4 GHz sécurisés sont pris en charge. Si votre réseau Wi-Fi n'est pas protégé par un mot de passe, il ne vous sera pas possible de configurer votre bande à DEL avec ce type de réseau.**

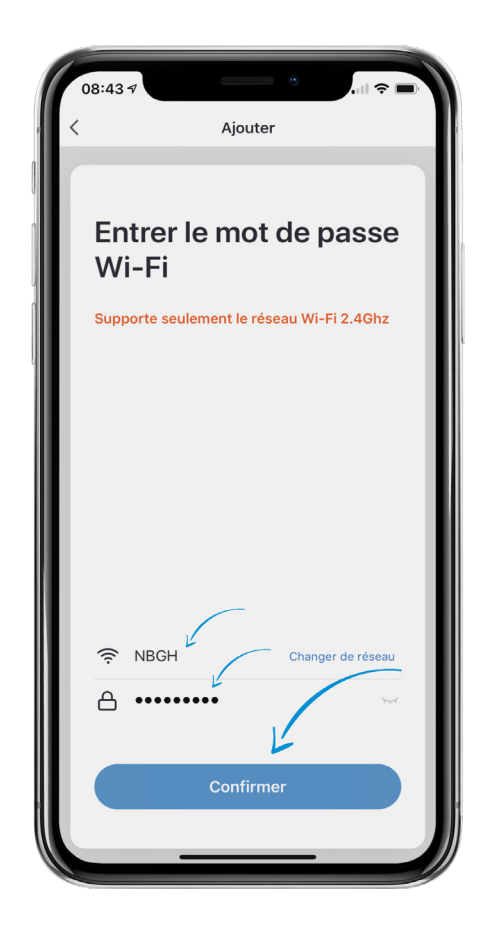

8. Le message « Connexion en cours » apparait à l'écran durant l'établissement de la connexion. Au cours de cette opération, la bande à DEL cesse de clignoter

Une fois la connexion établie, le message de confirmation « Appareil ajouté avec succès » apparait à l'écran.

**REMARQUE :** si la connexion échoue, essayez de connecter votre bande à DEL via le mode AP. Veuillez consulter le tutoriel sur le mode AP pour plus de détails.

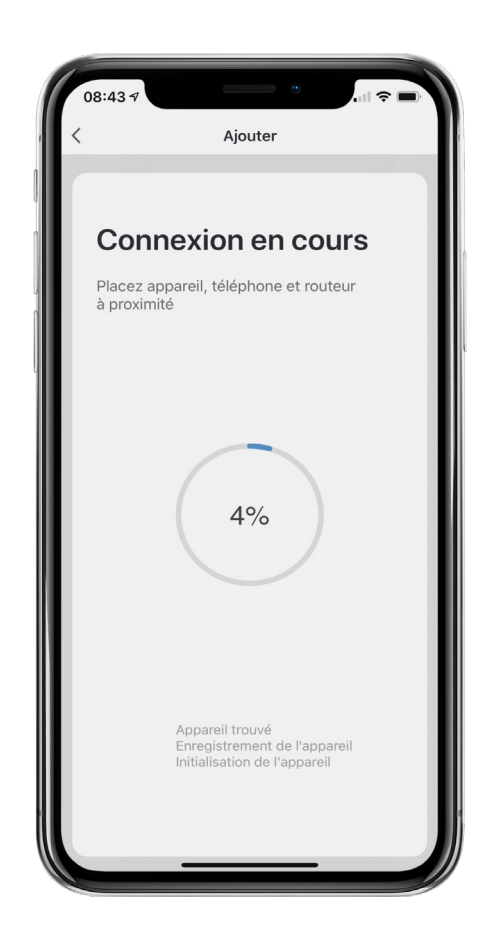

- 9. Une fois la bande à DEL connectée, vous serez en mesure de modifier le nom de la bande à DEL et de l'associer à une pièce. Il vous est également possible de le faire ultérieurement.
- 10. Après avoir défini un nom pour votre appareil et sélectionné une pièce, appuyez sur le bouton « Terminé » apparaissant au bas de l'écran.

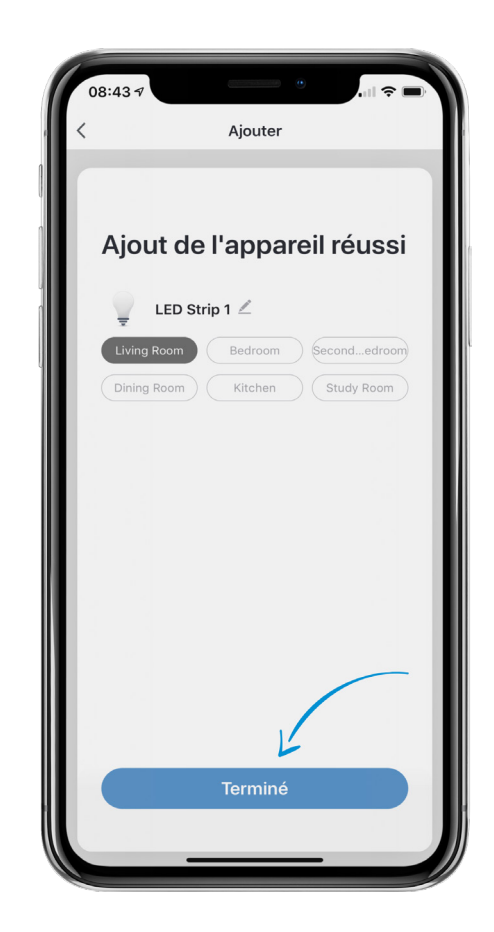

**REMARQUE IMPORTANTE :** vous devez configurer la bande à DEL et l'application SMRTLite une seule fois, pour le premier utilisateur, et non pas pour chaque utilisateur supplémentaire. Les utilisateurs supplémentaires sont ajoutés grâce à la fonction de partage de l'appareil, et non en effectuant de nouveau la configuration.

Le partage est abordé dans un autre tutoriel. **Si vous configurez de nouveau l'appareil, vous perdrez tous les réglages précédemment enregistrés.**

**Félicitations!** Votre bande à DEL a été jumelée avec succès avec votre appareil. Vous pouvez ajouter des bandes à DEL supplémentaires à votre compte en cliquant sur le signe + pour ajouter un autre appareil.

## **BESOIN D'AIDE?**

Contactez-nous par courriel à hello@SMRTLite.com ou appelez-nous au (1) 800-388-6141 ext. 216.

> **Service après-vente Heures d'ouverture**

**Du lundi au vendredi** De 9 h 30 à 15 h (HNE)